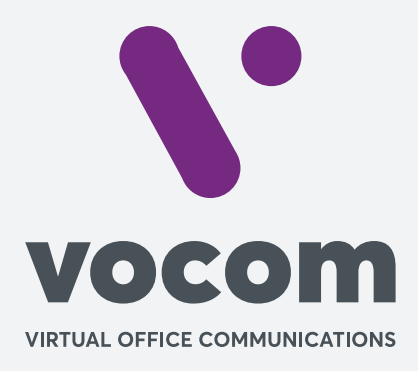

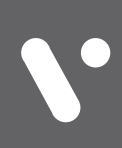

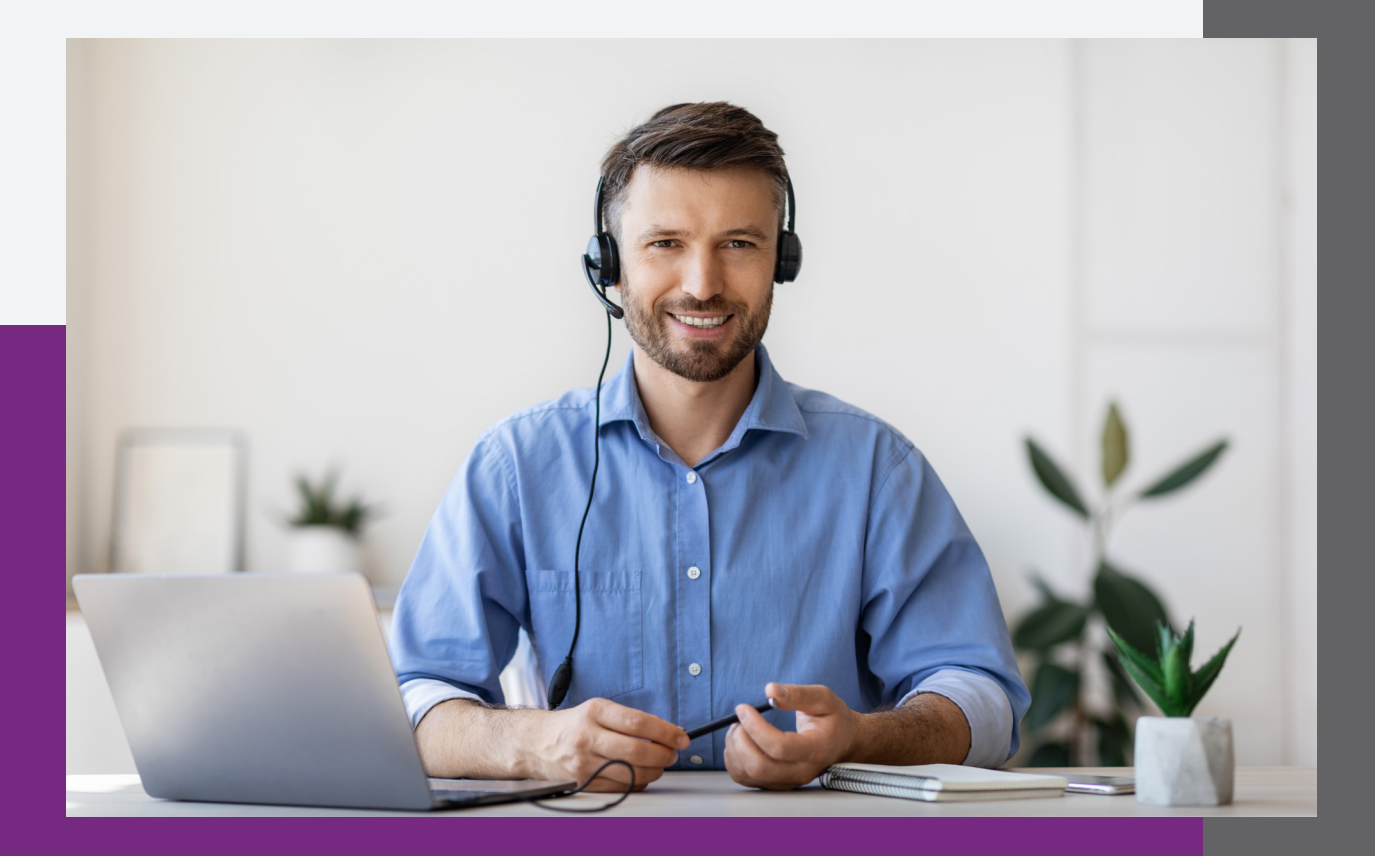

# **Teste de rede.**

# **Teste de rede.**

### **Abra o Prompt de Comando:**

Pesquise, no menu Iniciar do computador, por "Prompt de Comando" e execute como administrador.

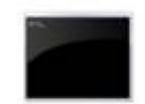

### Prompt de Comando

Aplicativo

- $\Box'$  Abrir Executar como administrador Abrir local do arquivo
- $-\Box$  Fixar em Iniciar
- Fixar na barra de tarefas

Ou clique nas teclas Windows + R, introduza o código "cmd" e clique em "ok" para abrir.

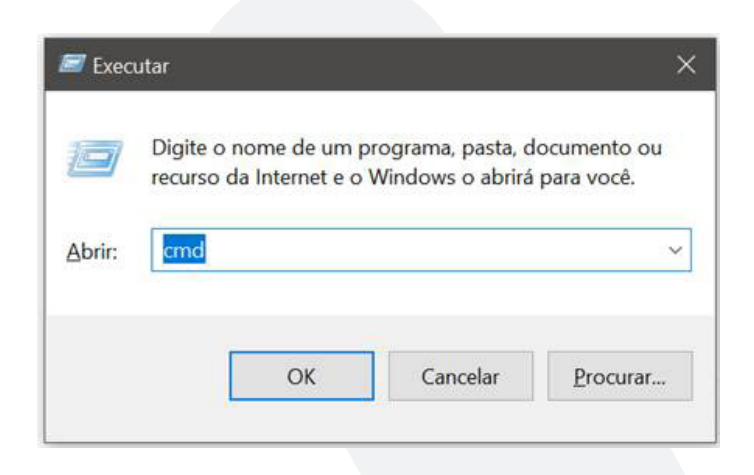

# **Teste de rede.**

# **Teste de Ping**

O teste de ping deve ser executado para o Proxy do PABX: 54.232.98.119, para o endereço do seu PABX: seusubdomínio. vocom.com.br (endereço de acesso a sua plataforma) e, por último, para o google.com.br:

#### C:\Users>ping 54.232.98.119

```
Disparando 54.232.98.119 com 32 bytes de dados:
Resposta de 54.232.98.119: bytes=32 tempo=20ms TTL=47
Resposta de 54.232.98.119: bytes=32 tempo=20ms TTL=47
Resposta de 54.232.98.119: bytes=32 tempo=20ms TTL=47
Resposta de 54.232.98.119: bytes=32 tempo=20ms TTL=47
Estatísticas do Ping para 54.232.98.119:
   Pacotes: Enviados = 4, Recebidos = 4, Perdidos = 0 (0% de
             perda),
Aproximar um número redondo de vezes em milissegundos:
   Mínimo = 20ms, Máximo = 20ms, Média = 20ms
```
#### C:\Users>ping pabx.vocom.com.br

Disparando pabx.vocom.com.br [54.232.98.119] com 32 bytes de dados: Estatísticas do Ping para 54.232.98.119:<br>Pacotes: Enviados = 4, Recebidos = 4, Perdidos = 0 (0% de perda),<br>Aproximar um número redondo de vezes em milissegundos:<br>Mínimo = 20ms, Máximo = 21ms, Média = 20ms

### C:\Users>ping google.com.br

```
Disparando google.com.br [172.217.29.131] com 32 bytes de dados:
Resposta de 172.217.29.131: bytes=32 tempo=35ms TTL=116
Resposta de 172.217.29.131: bytes=32 tempo=10ms TTL=116
Resposta de 172.217.29.131: bytes=32 tempo=16ms TTL=116<br>Resposta de 172.217.29.131: bytes=32 tempo=10ms TTL=116
Resposta de 172.217.29.131: bytes=32 tempo=10ms TTL=116
Estatísticas do Ping para 172.217.29.131:
    Pacotes: Enviados = 4, Recebidos = 4, Perdidos = 0 (0% de
             perda),
Aproximar um número redondo de vezes em milissegundos:
   Mínimo = 10ms, Máximo = 35ms, Média = 16ms
```
**3** 

# **Teste de rede.**

## **Teste de Ping**

Então, após seguir os passos acima para manter o teste para o proxy (ping -t 54.232.98.119), vamos realizar o mesmo procedimento para manter o teste para, por exemplo. (ping -t google.com.br), e por ultimo para o seu endereço (ping -t seusubdomínio. vocom.com.br)

Para saber o resultado do teste, precisa localizar os números que informam o tempo de resposta de cada teste. Verifique, na imagem anterior, uma série de números próximo a palavra "tempo=".

• Quanto menor a oscilação entre cada tempo de resposta melhor a qualidade da sua internet.

- Oscilações entre 5 e 25 ms são normais e geralmente não impactam na qualidade da voz;
- Oscilações entre 25ms e 100ms já podem afetar a qualidade de forma considerável;
- Oscilações entre 100 e 300ms afetam bastante as ligações, gerando grandes picotes e problema no volume;
- Oscilações acima de 300ms, ou com tempo esgotado, podem desligar uma ligação, ou torná-las inviáveis.

**Além das oscilações, existem os protocolos SIP ALG e H. 323 ALG que devem ser desabilitados no roteador ou modem do seu provedor de internet, pois quando ativos, podem desligar uma ligação, ou torná-las inviáveis.**

Por gentileza, entre em contato com seu provedor e solicite que seja desabilitado os protocolos citados acima.

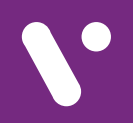

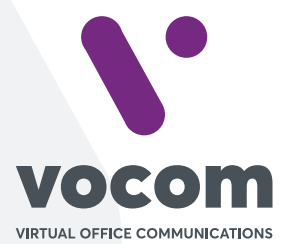

Av. das Nações Unidas 18801 cj 18-24 Santo Amaro, São Paulo/SP www.vocom.com.br